# **Corso sistemista GNU/Linux**

#### **Base**

- Il filesystem Unix
- La shell
- Connessione SSH
- Strumenti per il backup: tar, rsync, Bacula

### **Networking**

- TCP/IP e networking (MAC address, indirizzi IP, netmask)
- Strumenti di supporto: ping, traceroute, netstat, arp, tcpdump, iptraf, ecc.
- Routing
- Firewall e iptables
- Tunnel via SSH
- VPN con IPSEC e OpenVPN

### **Applicativi**

- Apache
- Samba
- PostgreSQL: amministrazione di un DB
- Squid HTTP proxy (cache e filtro su indirizzi http://)

### **Virtualizzazione**

- KVM
- Xen
- Libvirt

## **Documentazione**

- **[Filesystem Hierarchy Standard](http://www.pathname.com/fhs/)** [fhs-2.3.pdf](https://www.rigacci.net/wiki/lib/exe/fetch.php/formazione/doc/fhs-2.3.pdf)
- **[The Linux Command Line](http://linuxcommand.org/tlcl.php)** [tlcl-09.12.pdf](https://www.rigacci.net/wiki/lib/exe/fetch.php/formazione/doc/tlcl-09.12.pdf)

# **Obiettivi**

- Installazione base (networking)
- OpenVPN
- iptables, tool di debug
- Apache + PHP
- Tunneling SSH
- Samba
- PostgreSQL
- Ricompilazione, backporting

# **Appunti**

- [Virtualizzazione KVM](https://www.rigacci.net/wiki/doku.php/formazione/linux_sysadmin/kvm)
	- KVM pregi:
		- Soluzione Open Source integrata nel kernel.
		- Emulazione con prestazioni ottimali.
		- Disponibile sia Intel che AMD.
		- Totale trasparenza sia per l'host che per il guest.
		- Su CPU non compatibili fallback su QEMU (lento).
	- KVM difetti:
		- Richiede CPU moderne con il supporto VT-x (Intel) AMD-V (AMD).
		- Richiede kernel  $> 2.6.20$ .
	- KVM networking: modalità network e modalità bridge.

• [LVM](https://www.rigacci.net/wiki/doku.php/formazione/linux_sysadmin/lvm)

- Aggiunge un livello di astrazione tra le partizioni reali e ciò che il sistema operativo vede. Ad esempio due partizioni fisiche su due dischi diversi possono essere assemblate e presentate al sistema operativo come un unico disco /dev/mapper/home.
- Vantaggi
- Gestione dello spazio disco (aumentare o diminuire) senza distruggere il contenuto Svantaggi
	- Un livello di astrazione in più da gestire, es. conoscere i comandi LVM quando si deve fare disaster recovery.
- Partizionamento [fdisk](https://www.rigacci.net/wiki/doku.php/formazione/linux_sysadmin/fdisk)
	- Unica partizione.
	- Partizioni separate per **/** (sistema operativo) e **/home** (dati utente).
- [Il filesystem Linux](https://www.rigacci.net/wiki/doku.php/formazione/linux_sysadmin/filesystem)

#### **/bin /sbin**

- **/boot** (immagine del kernel e archivio initrd), **/boot/grub/**
- **/etc** file di configurazione
- **/dev** punto di accesso ai dispositivi hardware
- **/proc /sys**
- **/home**
- **/var**
- [Shell e comandi Unix](https://www.rigacci.net/wiki/doku.php/formazione/linux_sysadmin/shell)
- [Permessi](https://www.rigacci.net/wiki/doku.php/formazione/linux_sysadmin/permessi)
	- Permessi UNIX
	- $\circ$  chmod, chgrp, chown
	- ACL
- [Networking](https://www.rigacci.net/wiki/doku.php/formazione/linux_sysadmin/networking)
	- $\circ$  IP address e netmask, gateway
	- o Strumenti di debug: ifconfig, route, traceroute, nmap, tcpdump, arp
	- [OpenVPN](https://www.rigacci.net/wiki/doku.php/formazione/linux_sysadmin/openvpn)
	- [Shorewall](https://www.rigacci.net/wiki/doku.php/formazione/linux_sysadmin/shorewall)
- Postares
	- o Installazione

#### o Permessi

From:

<https://www.rigacci.net/wiki/> - **Rigacci.Net**

Permanent link: **[https://www.rigacci.net/wiki/doku.php/formazione/linux\\_sysadmin/start?rev=1302691245](https://www.rigacci.net/wiki/doku.php/formazione/linux_sysadmin/start?rev=1302691245)**

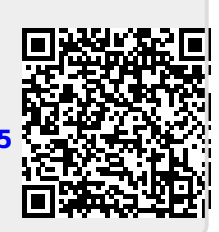

Last update: **2011/04/13 12:40**